# Comment S'inscrire S'inscrire ?

Inscription en Ligne : http://www.cnbergerac.net/

#### <u>A/ Remplir vos informations personnelles</u> :

#### Les champs munis d'un astérisque sont obligatoires

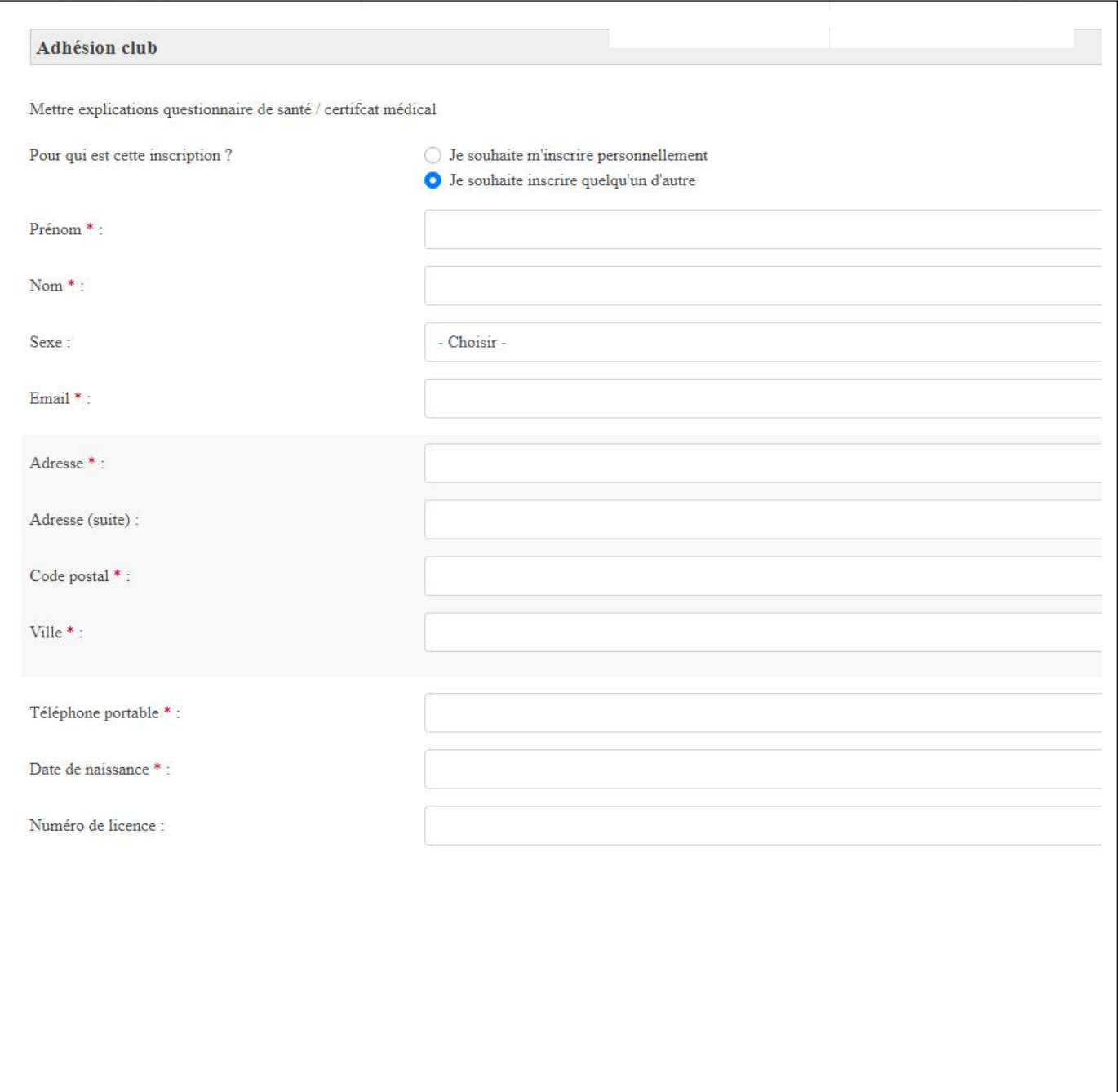

## B / Fournir les documents nécessaires à l'inscription :

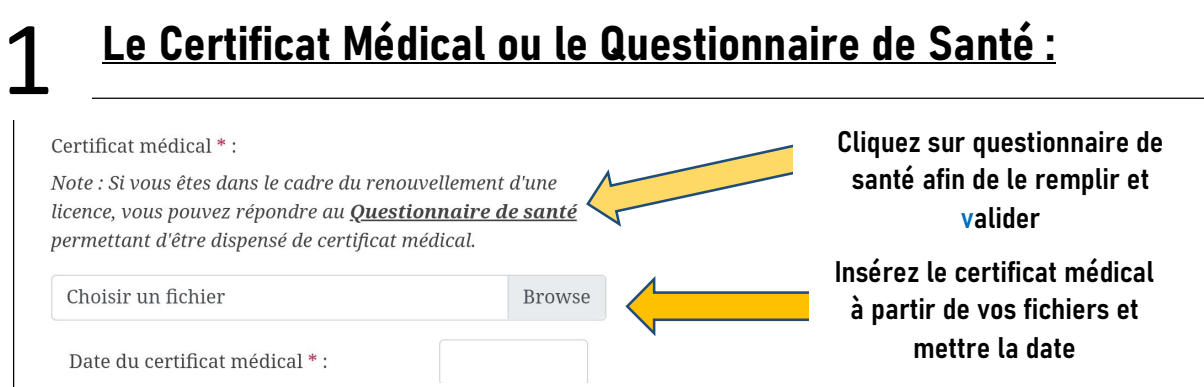

Les personnes concernées par le certificat médical :

- Les nouveaux adhérents adultes souhaitant faire de la compétition.
- Les renouvellements dont le dernier certificat médical date de plus de 3 ans

Les personnes concernées par le questionnaire de santé :

Tous les adhérents dispensés de certificat médical, doivent impérativement remplir le questionnaire de santé (cliquer sur « questionnaire de santé » et celuici s'affichera sur votre écran), puis valider.

Dans le cas d'une seule réponse positive à ce questionnaire, le certificat médical devient obligatoire et doit nous être transnification

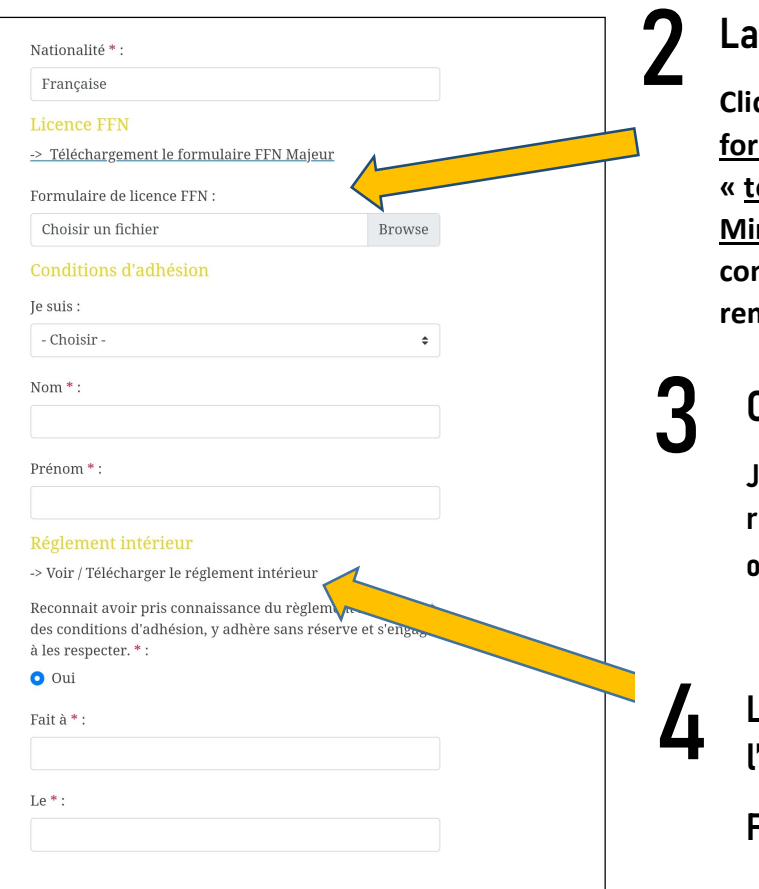

#### Licence FFN remplie et signée

quer sur « téléchargement du mulaire FFN Majeur » ou éléchargement du formulaire FFN neur » et insérez le fichier dûment mplété dans le champ. Le fichier est mplissable.

Condition d'adhésion :

Je suis « l'adhérent », « son représentant légal » ou un membre officiel /du bureau »

- Nom et Prénom

Lire le règlement intérieur et l'accepter en cochant « Oui ».

Fait à …………………… , le …………………

l'autorise le Cercle des Nageurs de Bergerac à utiliser à titre gratuit les photographies ou vidéo prises pendant lesactivités ou évènements mis en place par le club pour les publications d'affichage, internet ou le site du CNB. \*:

 $\triangleq$ 

 $\ddot{\bullet}$ 

 $\hat{\mathbb{L}}$ 

- Choisir -

J'autorise Autorise le Cercle des Nageurs de Bergerac à prendre toutes mesures nécessaires, notamment en cas d'accident ou de maladie, lors des entraînements, compétitions, stages ou autres activités du club pour moimême ou pour le licencié mineur dont je suis responsable.\*:

- Choisir -

#### Assurance annulation;

L'assurance annulation est obligatoire pour prétendre à un remboursement total ou partiel, et ne couvre que le motif d'ordre médical ou mutation professionnelle. Elle ne peut<br>être souscrite qu'à l'inscription. La demande de remboursement se fera uniquement par courrier, dès lors que l'interruption est accompagnée du justificatif médical ou professionnel. Le remboursement interviendra uniquement sur les trimestres non effectués (tout trimestre commencé restant dû), déduction faite du montant de la licence FFN et de l'assurance annulation. Pas de remboursement à la séance ni pour une interruption inférieure à un trimestre complet.

Choix:

- Choisir -

Choisir « J'autorise » ou « Je n'autorise pas » l'utilisation des photographies ou vidéos prises par le club

Choisir « J'autorise » ou « Je n'autorise pas » à prendre les mesures nécessaires en cas d'accident par exemple ….

Choisir de souscrire une assurance annulation pour la somme de 12€ ou non

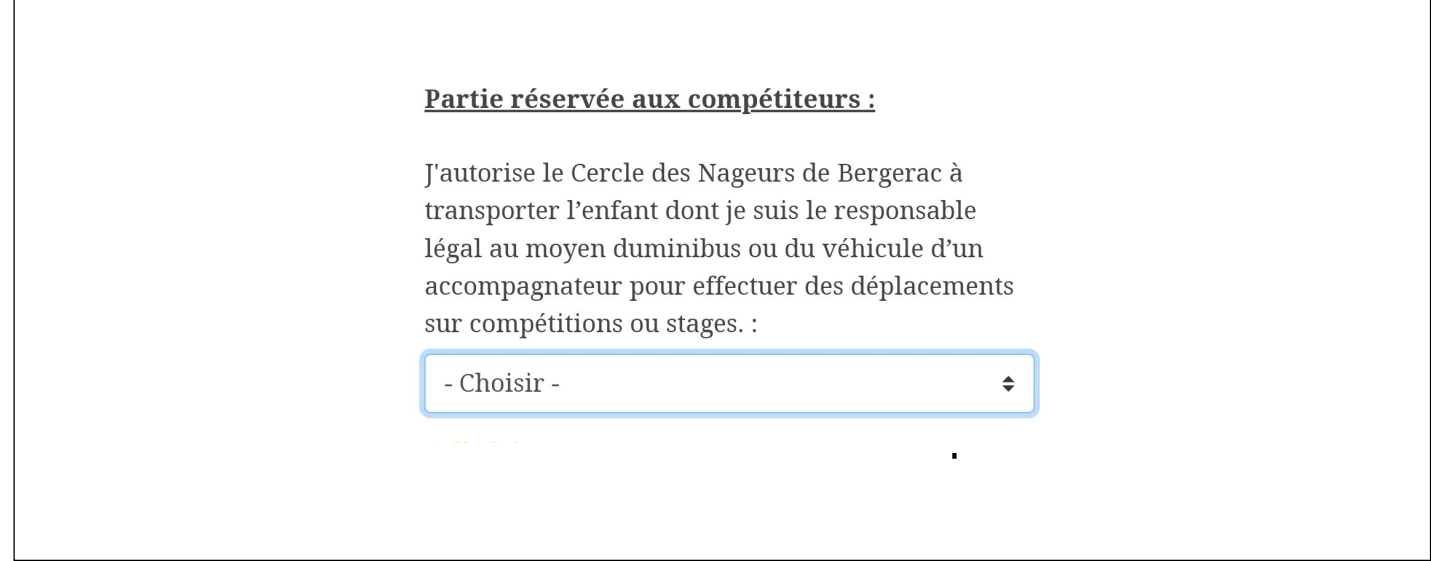

### D/ Choix de la Section :

#### Ecole de Natation :

Choisir 1ere adhésion ou Renouvellement :

Pour les 1<sup>eres</sup> adhésions, test obligatoire. Veuillez cocher la date du test selon vos disponibilités.

## Compétition :

Pour les mineurs, choisissez le groupe dans lequel l'entraineur vous a intégré.

Choisir « Oui » ou « Non » pour les officiels et membres du bureau.

Pensez à cocher le tarif qui s'affiche et cliquez sur « s'inscrire ».

#### Perfectionnement Adultes :

Choisir « Oui » ou « Non » pour les officiels et membres du bureau

Choisir le nombre de séances, selon vos souhaits et les places restantes.

Cochez le tarif qui s'affiche.

Enfin, sélectionnez les horaires d'entrainement de votre choix et cliquez sur « s'inscrire »

#### Perfectionnement Jeunes :

Choisir le nombre de séances, selon vos souhaits et les places restantes.

Cochez le tarif qui s'affiche.

Enfin, sélectionnez les horaires d'entrainement de votre choix et cliquez sur « s'inscrire »

#### Officiel – Membre du bureau :

Vous pouvez également vous inscrire en tant qu'officiel et/ou membre du bureau.

Inscription gratuite.